## Step By Step Instructions:

## What‐If Scenario

Degree Works provides a function that allows students and advisors to create a "What‐If" scenario. The "What If" is a Degree Works feature that allows a student to select a program that they might be interested in pursuing, and to see how their completed and registered courses will fulfill the requirements for that possible program.

*\*\*Note: Please make sure that you select the correct combination of Degree, Catalog Year, Major, and* Concentration to get accurate results. Keep in mind that the "What-If" is a tool to present a generic quidance on how courses may be used if a student is considering a change. It is NOT an official change of *major.*

This tutorial will examine how changing the degree, major, and concentration can impact an audit.

- ‐ Log into Degree Works through eServices
- If you are an advisor, select or search for a student. (see Finding a Student or List of Student tutorials)

*The student we're using for this example is majoring in Dance and Choreography and is earning their minor in Biology.*

Select "What-If" near the top left of the screen

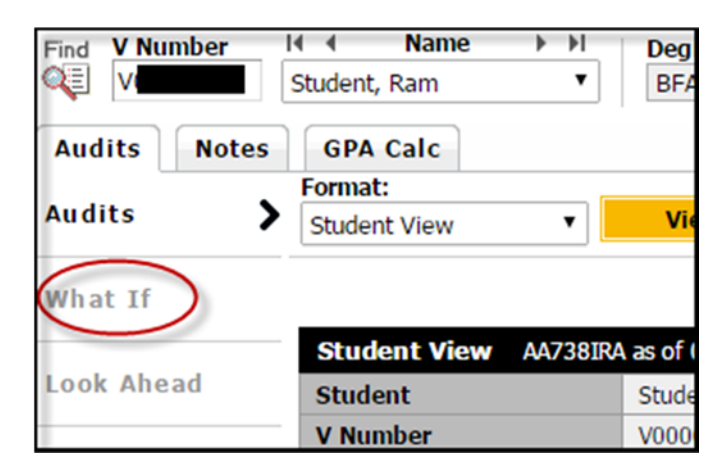

- You will see that the "What-If" screen is broken up in to 3 parts.
	- o Primary Area of Study
	- o Additional Area of study (Additional majors, minors, etc.)
	- o Future Courses

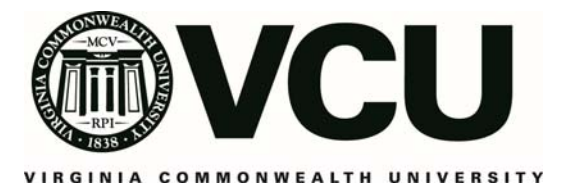

‐ Choose the correct information from the drop‐down menus for the student's primary what‐if scenario. For our example student, we will see how they would be impacted if they decided to drop the Dance and Choreography and instead major in History and keep the minor in Biology.

*\*\*Note: Even though a major might not have a concentration attached to it, it is important to pick "Not applicable" from the concentration drop down menu.*

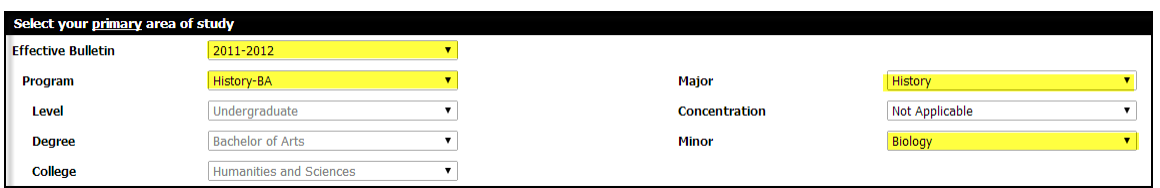

- ‐ You can select the Effective Bulletin, Program, Concentration, etc. from the drop down menus that are provided.
- ‐ By selecting "Process What‐If" at the top of the screen we will be given their hypothetical Degree Audit Worksheet

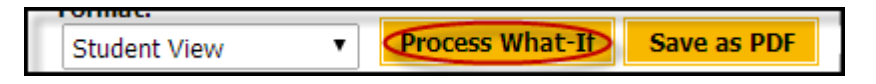

‐ As you can see by the example student's audit, if they were to transition from a Dance major to a History major none of their previous courses would fulfill any requirements for the major.

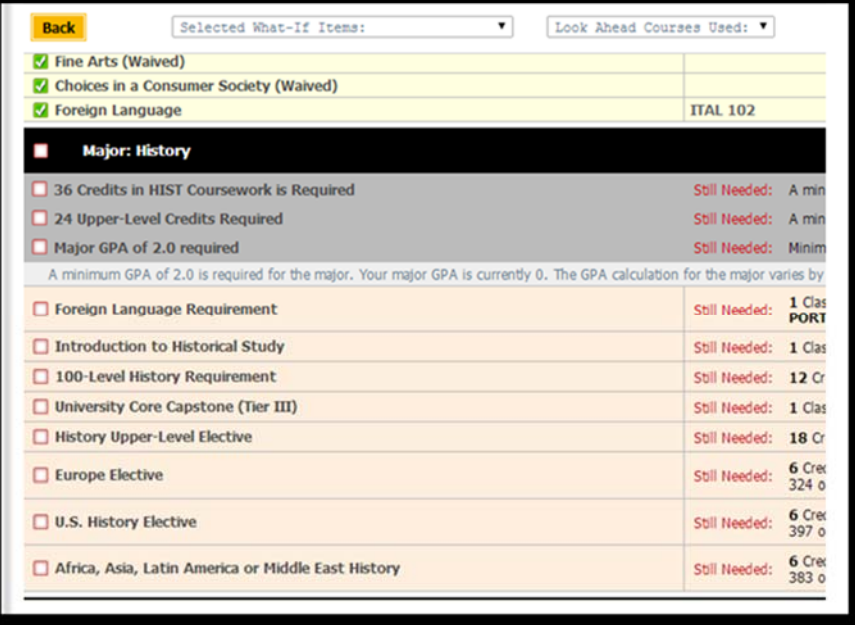

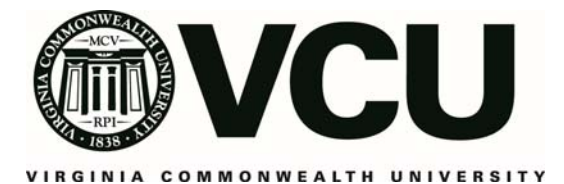

‐ If you would like to add another Area of Study (Major, Minor, Concentration) to the student's "What‐If" just select the correct criteria from the drop down menus in the "Areas of Other Studies" section.

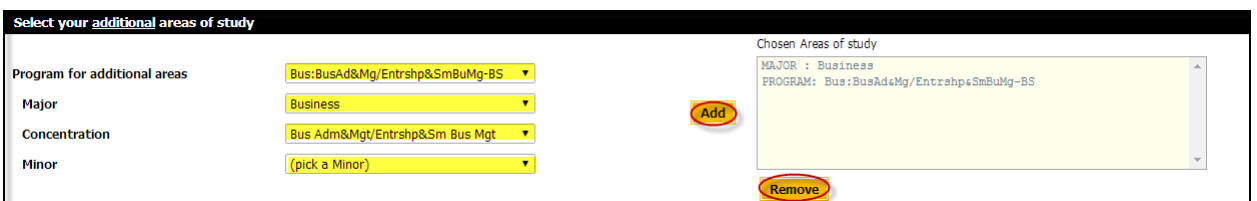

‐ Click "add" to move the selections to the "Chosen Areas of Study" box on the right. If you added the incorrect Program you can remove it by selecting it and clicking "Remove." It is always required to select a concentration from the concentration drop down menu.

On the main screen for selecting the criteria for the student's "What‐If" you'll see the option to "Choose your future classes." Students can use this to input future coursework to see if those courses will slot within their "What-If" scenario.

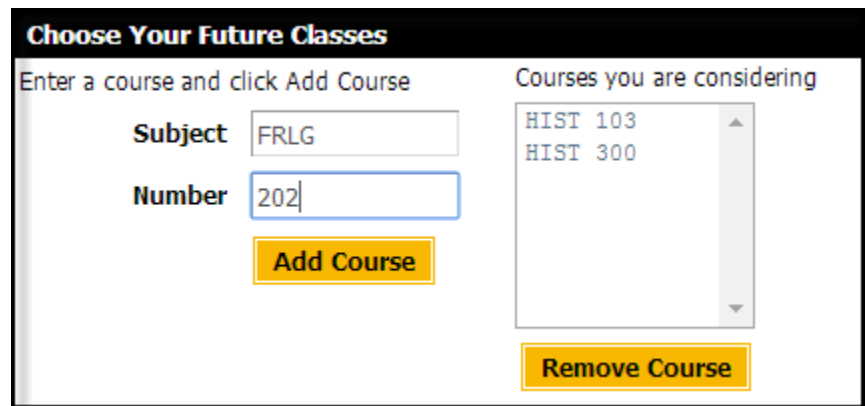

‐ Add the Course Discipline and Course number in to the correct box, and then click Add Course. If you need to remove a course select it in the "courses you are considering" box and click "Remove Course."

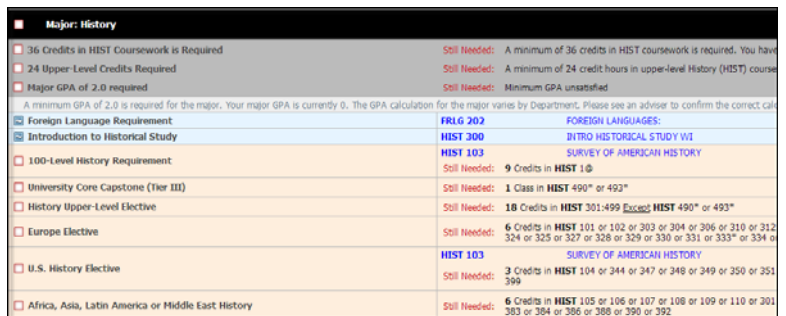

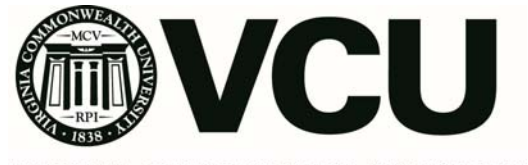

VIRGINIA COMMONWEALTH UNIVERSITY

- ‐ You'll see that the entered "future" courses are shown slotting in the correct requirements, however they are shown with a blue background and may also include a blue font to help differentiate from already completed courses or those courses in‐progress/pre‐registered.
- ‐ The planned courses will have their term in Degree Works listed as "PLAN" or "Planned Term."

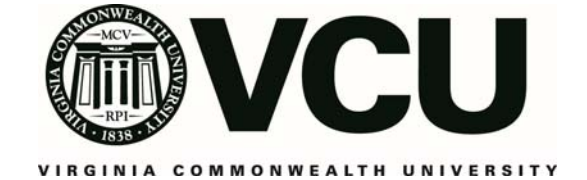